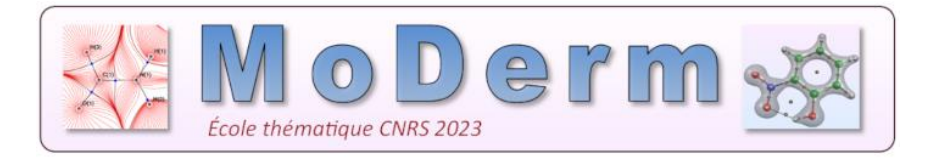

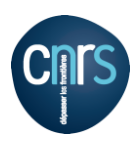

## How to install TopChem2 under Windows

- I) Installing an [Ubuntu virtual machine](https://ubuntu.com/tutorials/how-to-run-ubuntu-desktop-on-a-virtual-machine-using-virtualbox#1-overview) under Windows
- II) In your Ubuntu virtual machine, launch your browser and download the [topchem2](https://www.lct.jussieu.fr/pagesperso/pilme/topchempage.html) archive (https://www.lct.jussieu.fr/pagesperso/pilme/topchempage.html)

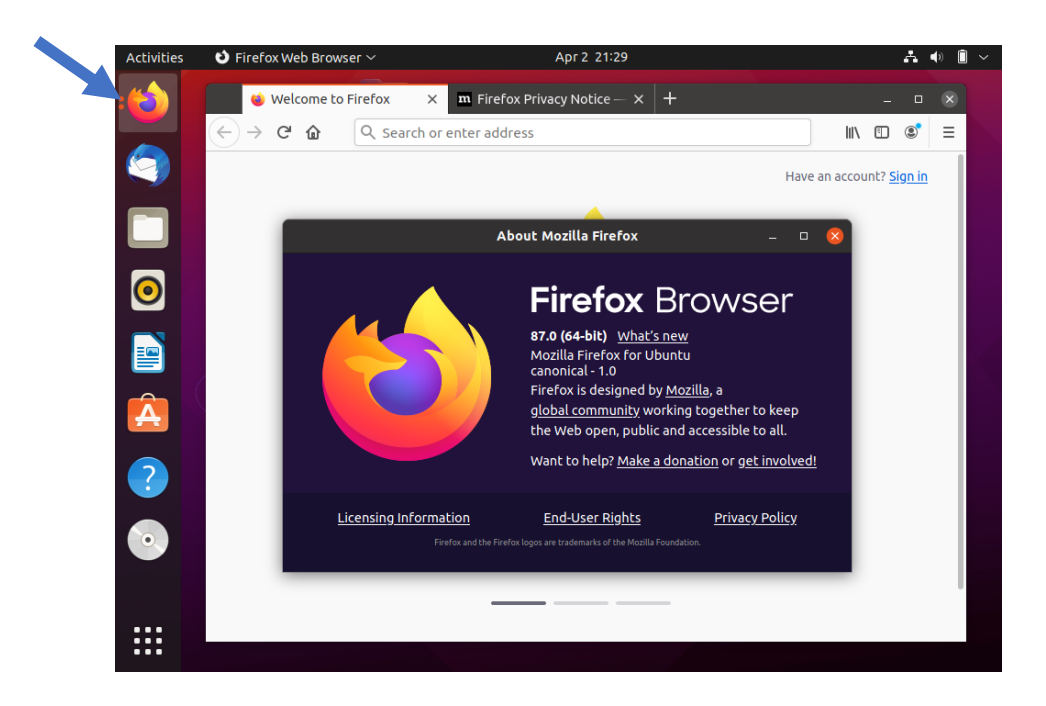

III) In a terminal (console), install the software in your virtual machine:

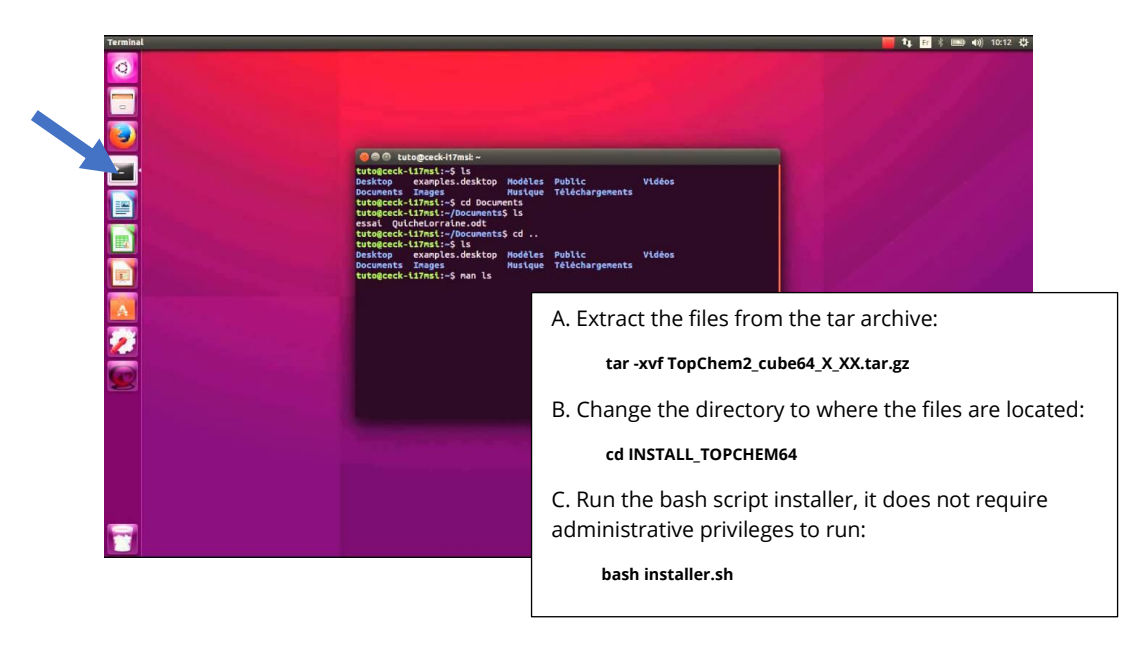